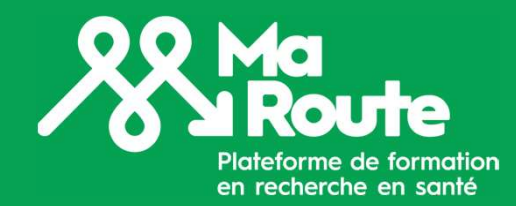

# MaRoute Guide d'utilisation RISE

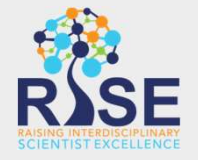

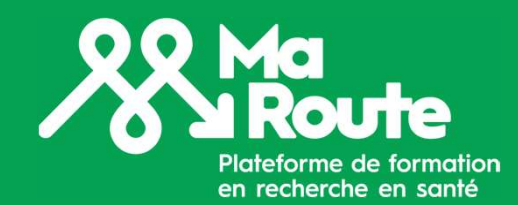

## Comment créer un compte

Créez un compte pour accéder au contenu en ligne de MaRoute.

Page de connexion:

https://my.riselms.ca/login/index.php

Sélectionne Créer un compte

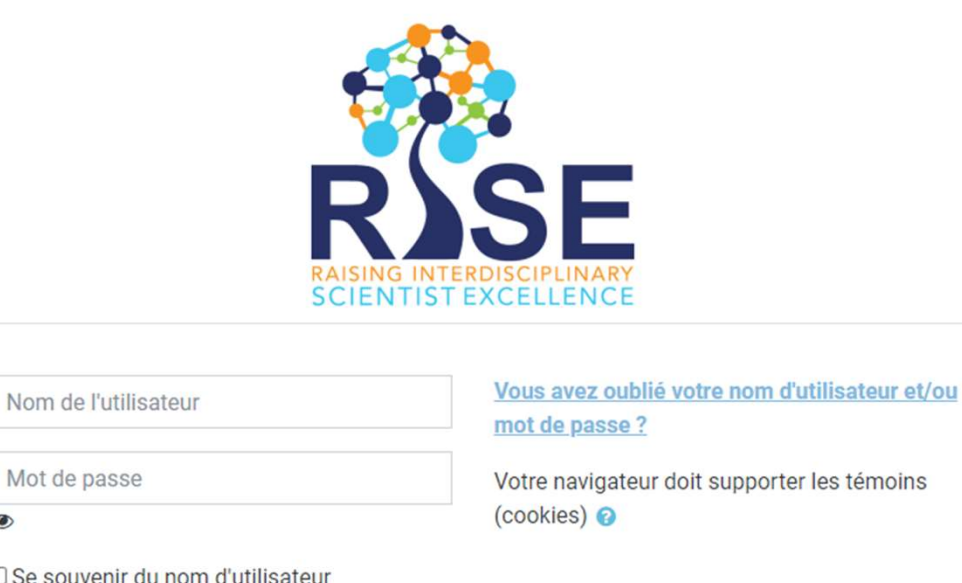

□ Se souvenir du nom d'utilisateur

Mot de passe

Créer un compte

**Connexion** 

En êtes-vous à votre première visite sur ce site ?

Pour un accès complet à ce site, veuillez vous créer un compte.

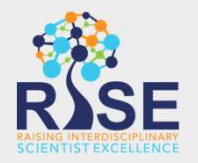

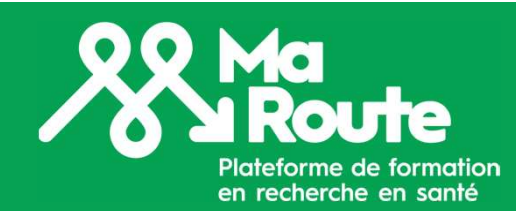

Le mot de passe doit comporter au moins 8 caractères, 1 chiffre, 1 minuscule et 1 majuscule.

Fournissez les informations

Assurez-vous de sélectionner

MyRoad/MaRoute comme nom de votre

réseau/programme.

mot de passe

requises:

## Comment créer un compte

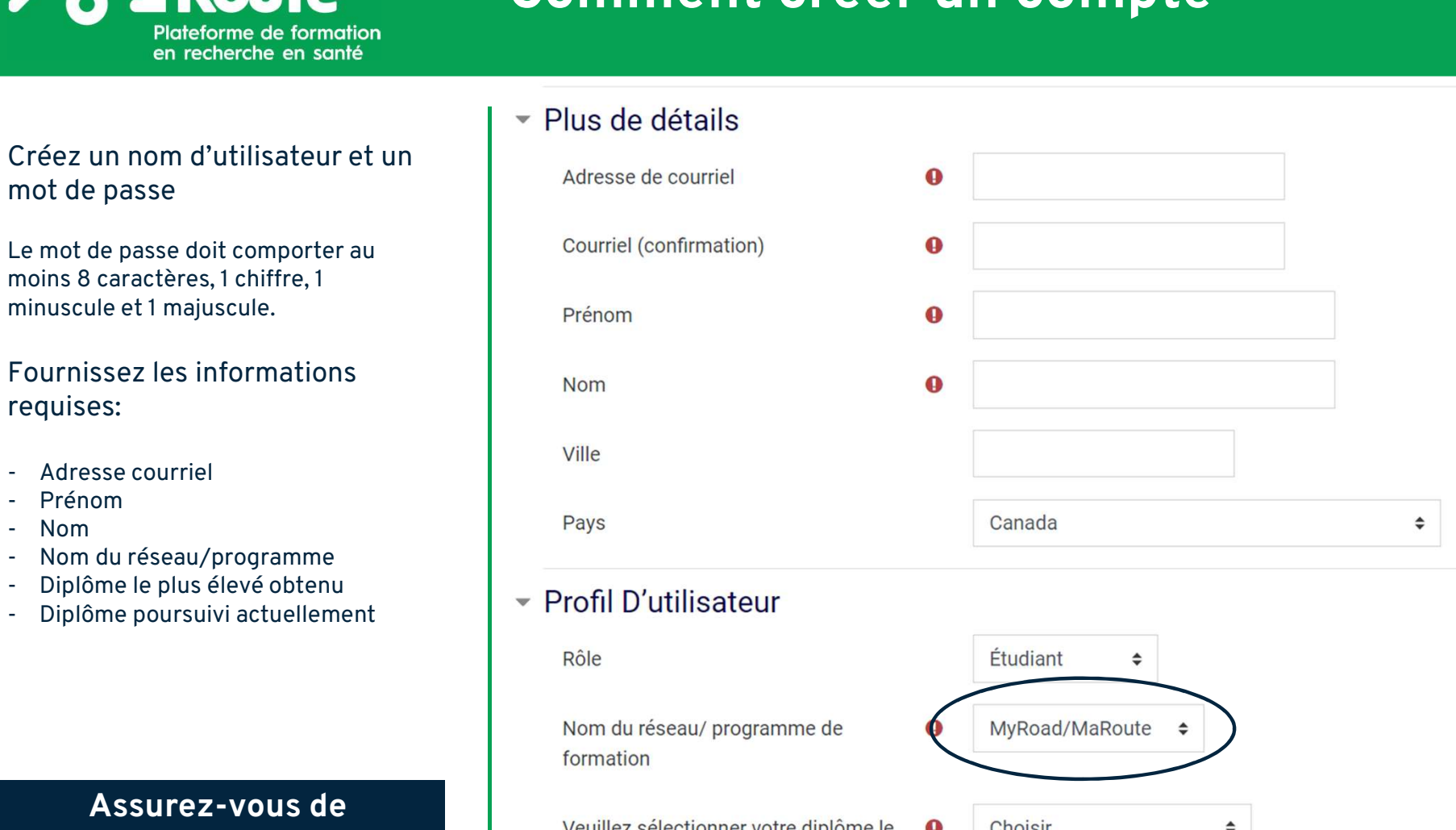

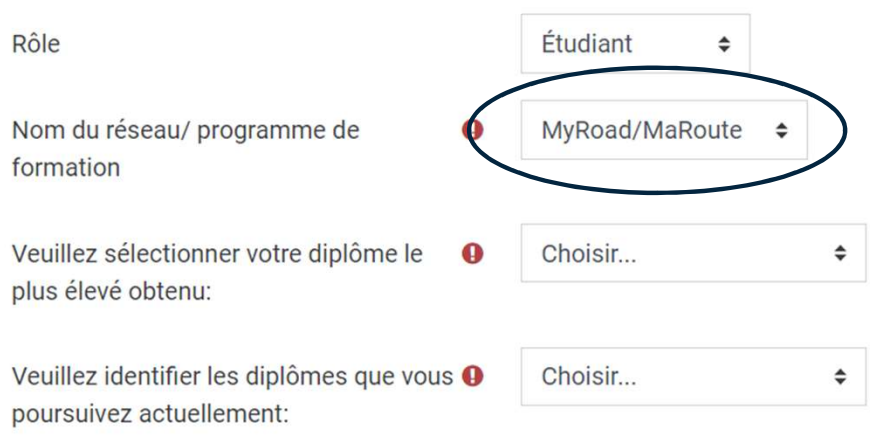

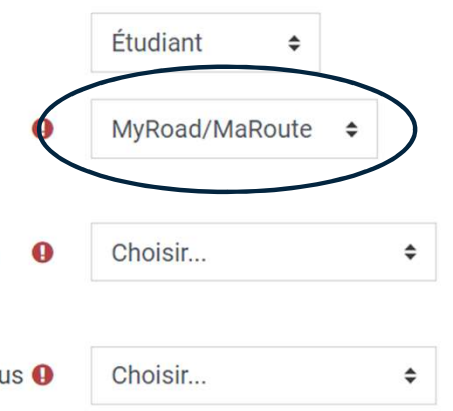

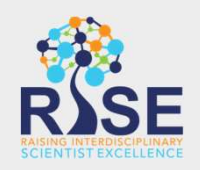

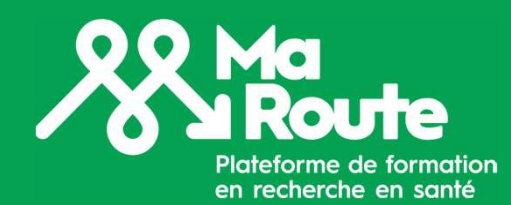

## Comment créer un compte

rôle sur la plateforme RISE. Utilisez-vous RISE pour apprendre, enseigner ou mentorer?

à votre rôle dans votre carrière ou votre institution. Êtes-vous étudiant.e, chercheur.euse ou patient.e partenaire?

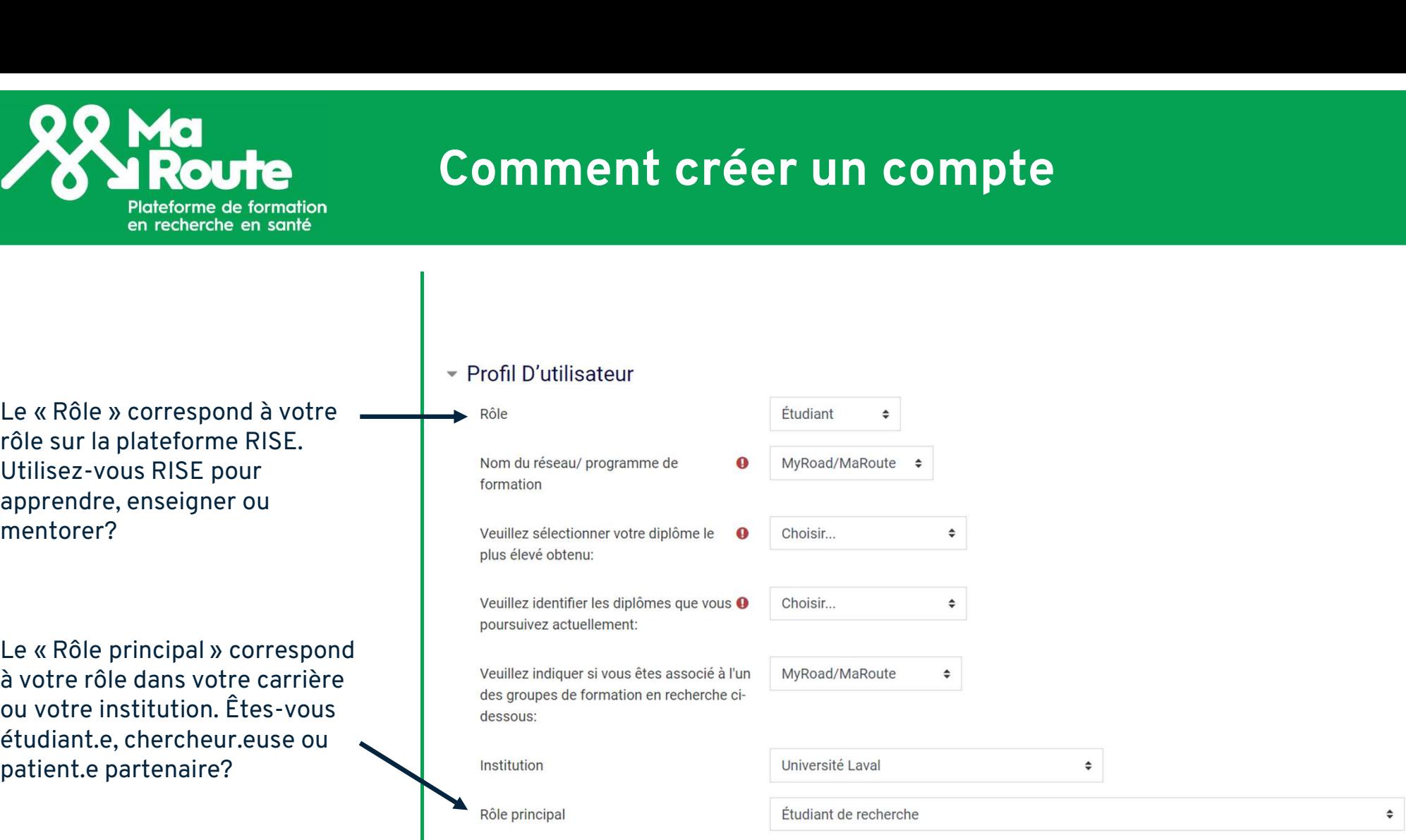

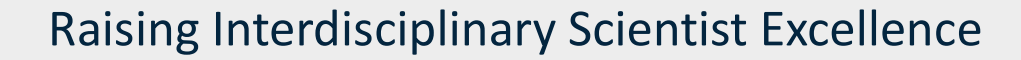

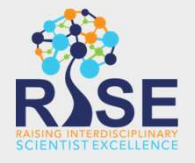

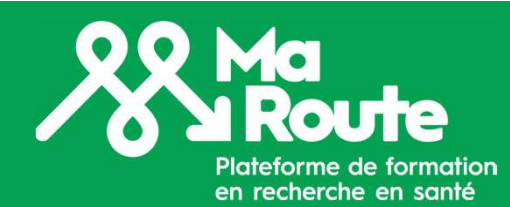

## Comment créer un compte

Les autres sections du formulaire ne sont pas obligatoires pour créer un compte mais nous fournissent des informations pour améliorer les cours/programmes de formation et de mentorat proposés.

ou autant que vous le souhaitez selon votre degré de confort.

Sélectionnez Créer mon compte.

Vous recevrez un courriel pour confirmer votre inscription.

- ▶ Votre biographie: Veuillez inclure une courte biographie (150 à 300 mots)
- ▶ Développement professionnel et scientifique et mentorat
- Vous pouvez partager aussi peu  $\Box$  Auto-déclaration sur l'équité, la diversité et l'inclusion:

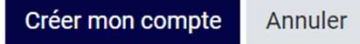

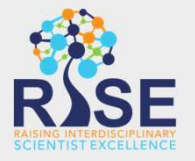

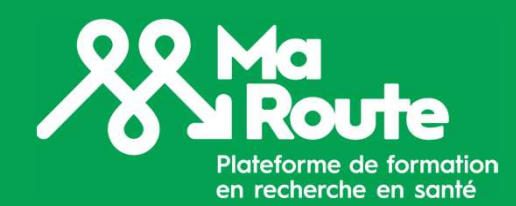

#### Naviguer sur RISE

Vous pouvez accéder à vos cours<br>et programmes en cliquant sur<br>et programmes et programmes en cliquant sur Tableau de bord dans le menu principal ou en cliquant sur Mes programmes ou Mes cours.

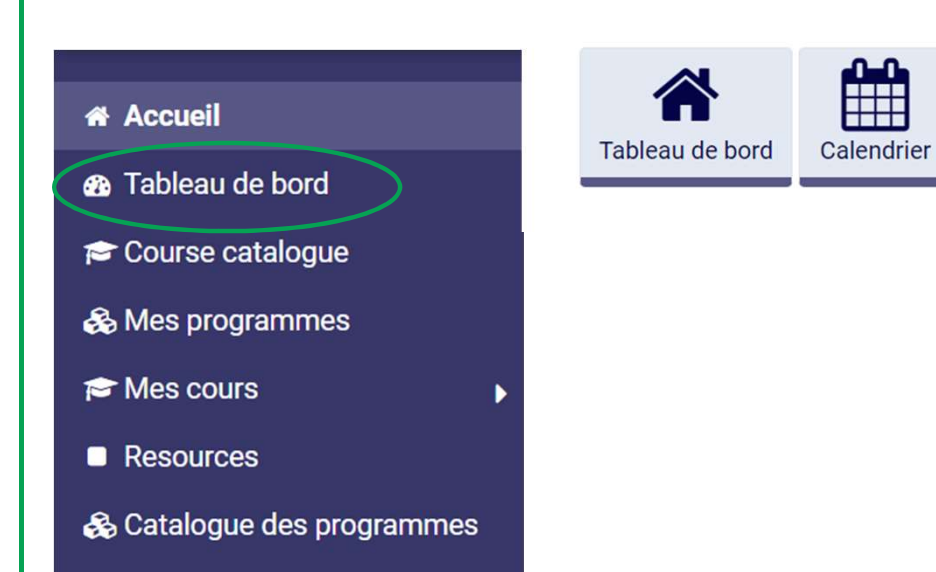

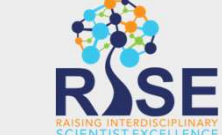

Café du mentorat

**Tous les cours** 

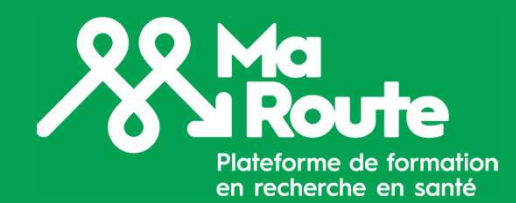

#### Naviguer sur RISE

Vous pouvez modifier vos préférences et votre mot de passe ou mettre à jour votre profil en cliquant sur votre nom dans le coin supérieur droit de la page.

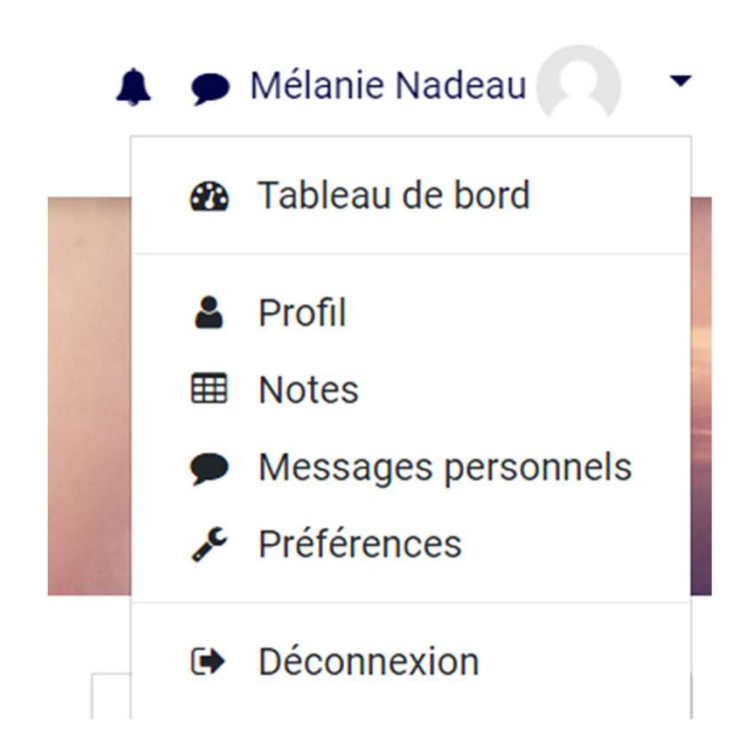

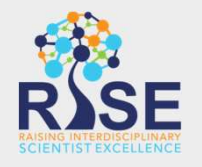

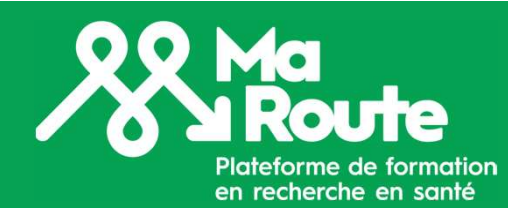

### Naviguer sur RISE

谷

 $E^c$ 

品)

 $R$ 

Pour explorer les cours et les programmes disponibles, cliquez sur Course catalogue ou Catalogue des programmes dans le menu principal.

Vous pouvez sélectionner MyRoad/MaRoute dans l'outil de recherche pour parcourir les cours de notre plateforme.

N'hésitez pas à explorer et accéder aux cours offerts par d'autres réseaux/groupes sur RISE pour personnaliser votre parcours de formation.

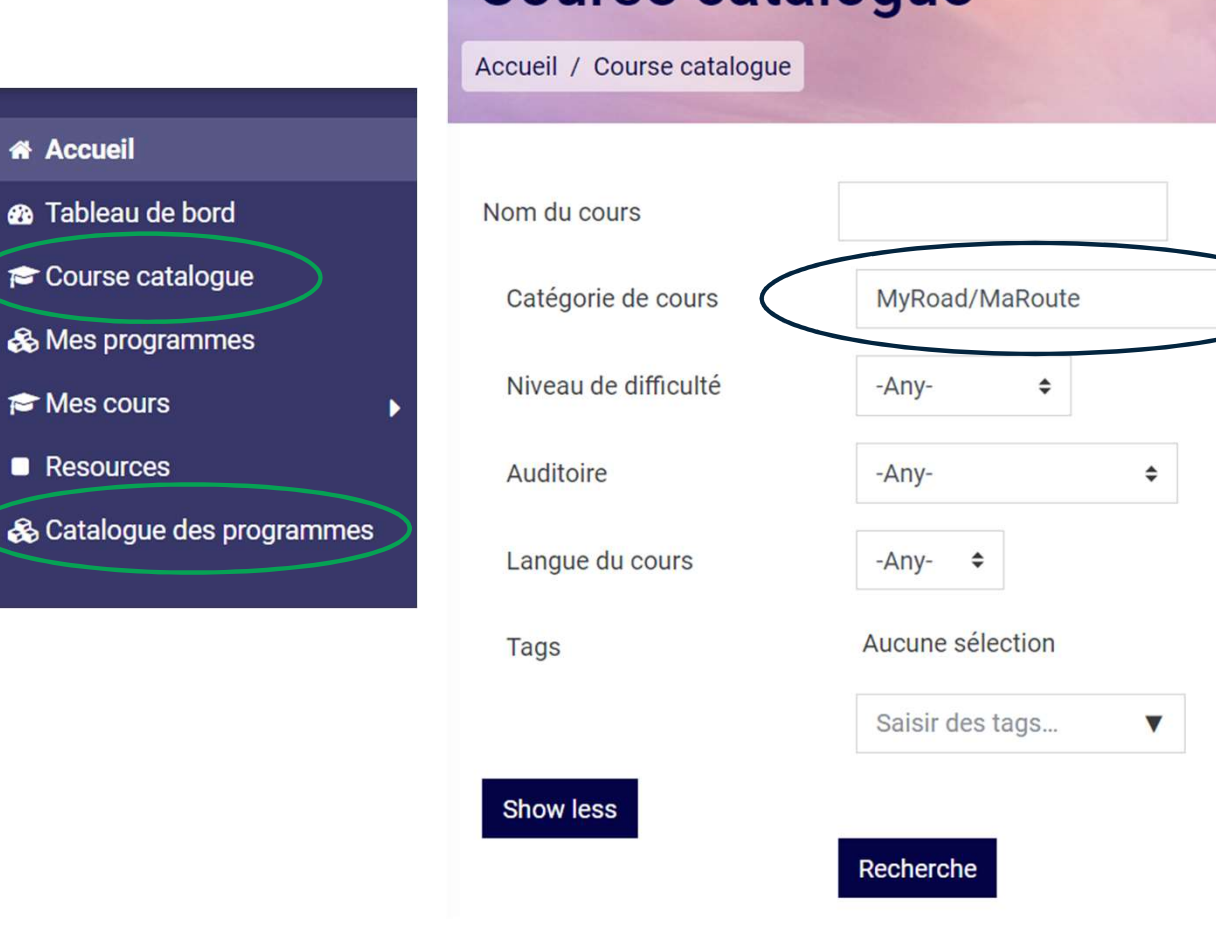

Course catalogue

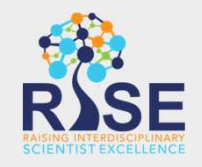